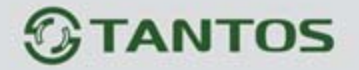

# **МОНИТОР ВИДЕОДОМОФОНА**

# ИНСТРУКЦИЯ ПО УСТАНОВКЕ И ЭКСПЛУАТАЦИИ

**LEA** 

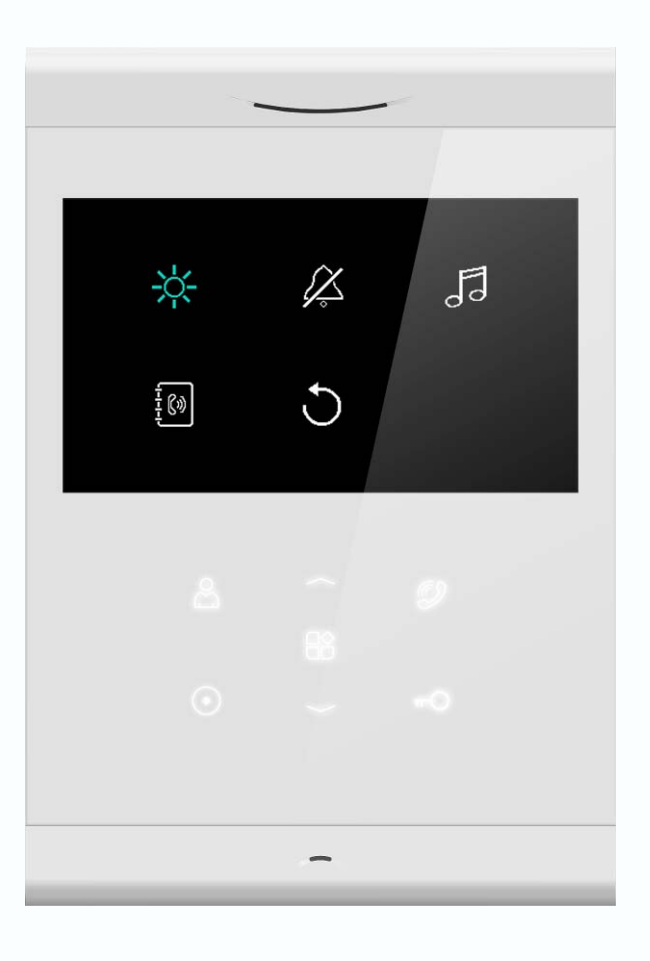

Производитель оставляет за собой право вносить изменения в характеристики и функции изделия для повышения качества и производительности, без предварительного уведомления.

an<br>an

m

m

일종

an st

투

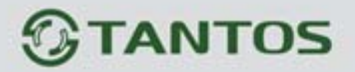

# Оглавление

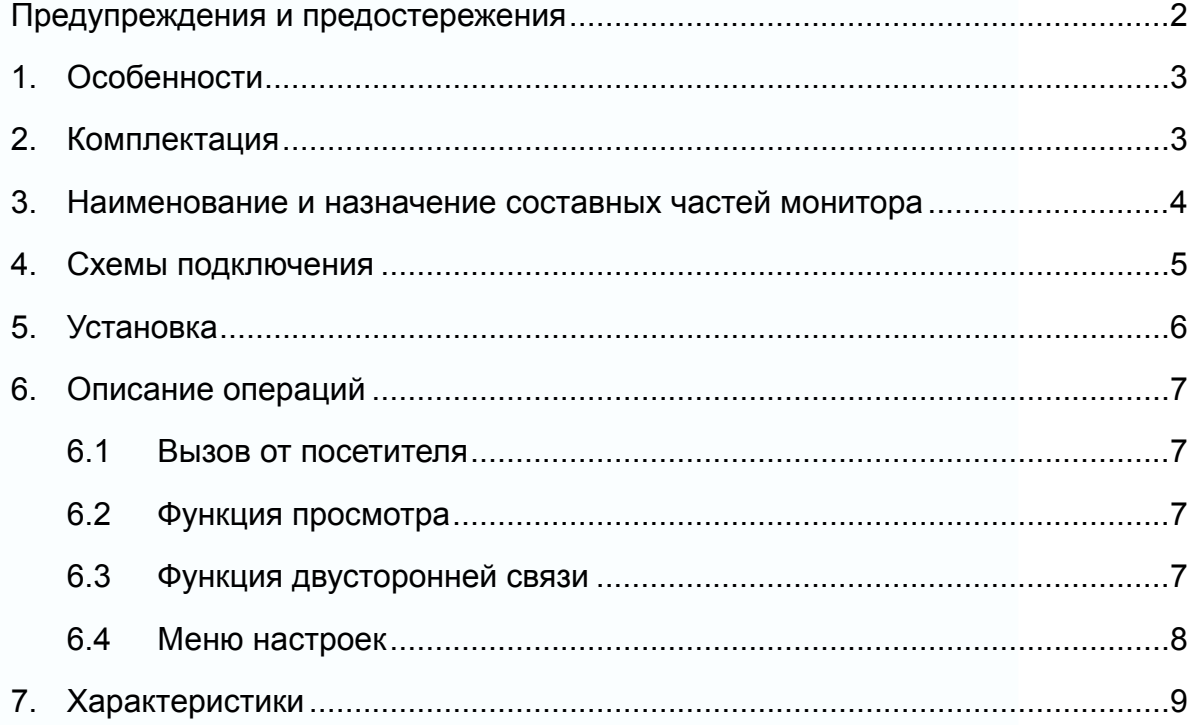

 $\overline{1}$ 

m

H

88

 $\mathbf{u}$ 

m

E

H

H

# $<sup>③</sup>$ TANTOS</sup>

## **Предупреждения и предостережения**

Для предотвращения опасных ситуаций и нанесения вреда имуществу, пожалуйста, убедитесь в том, что соблюдены все инструкции.

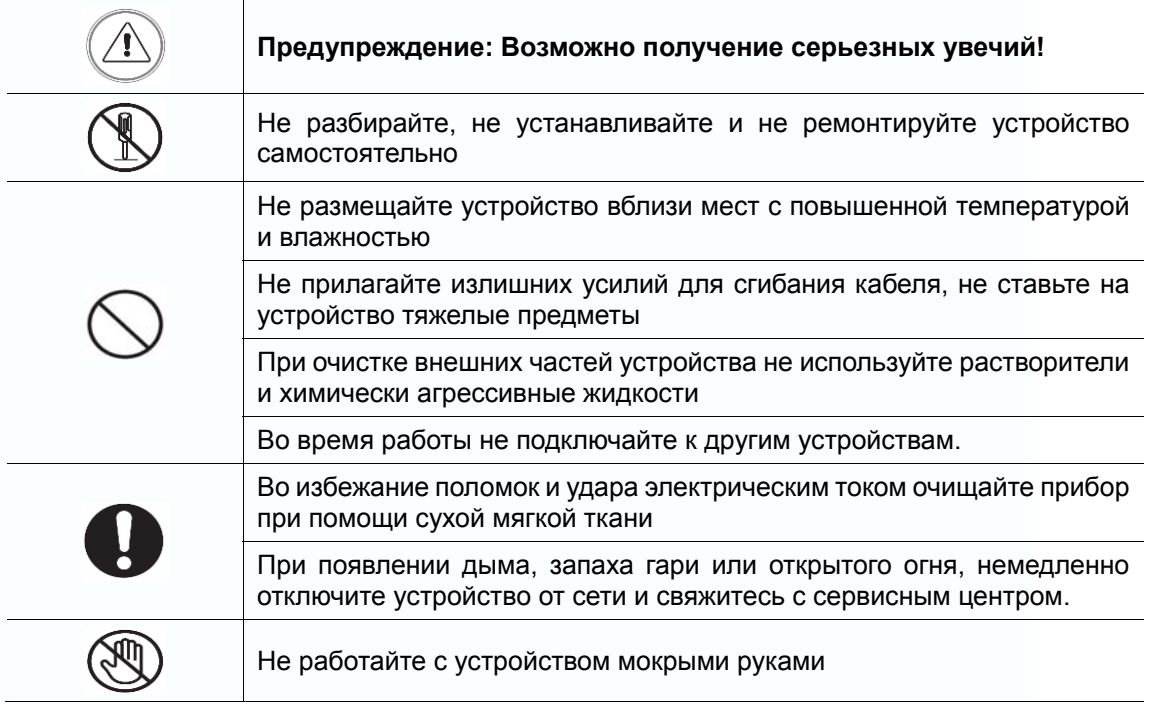

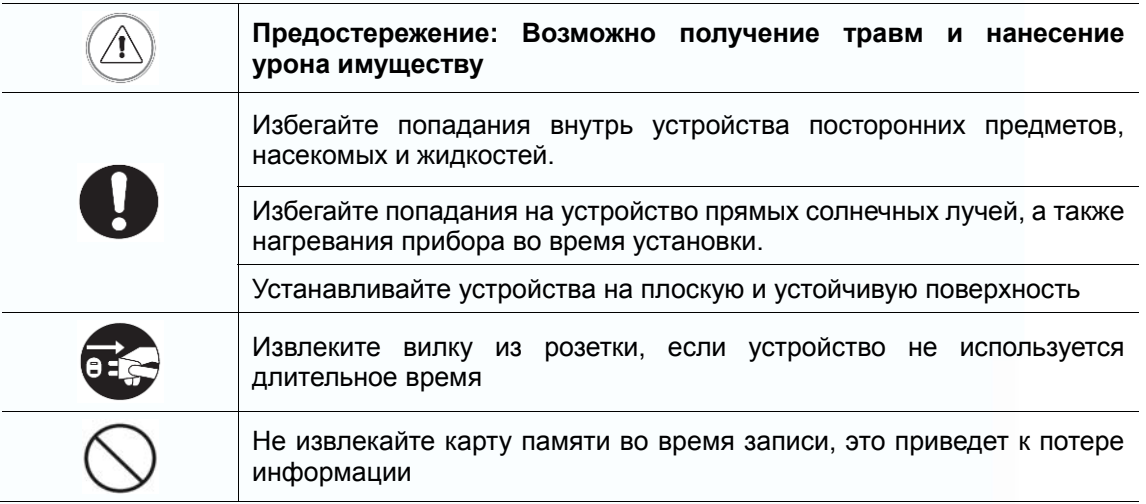

2

m

÷

일본

m<br>M

5322

H

Ŧ

# **TANTOS**

## **1. Особенности**

- Монитор с экраном 4,3 дюйма и сенсорными кнопками
- Возможности подключения: до 2 вызывных панелей, до 4 мониторов в системе
- Адресный интерком, функция общего вызова
- Регулировка громкости вызова и настройка громкости разговора
- Регулировка яркости, цветности и контраста изображения
- 6 мелодий вызова с индивидуальной настройкой для каждой вызывной панели
- Поддержка функции «Не беспокоить» (отключение сигнала вызова)
- Внешний блок питания с возможностью установки в подрозетник

## **2. Комплектация**

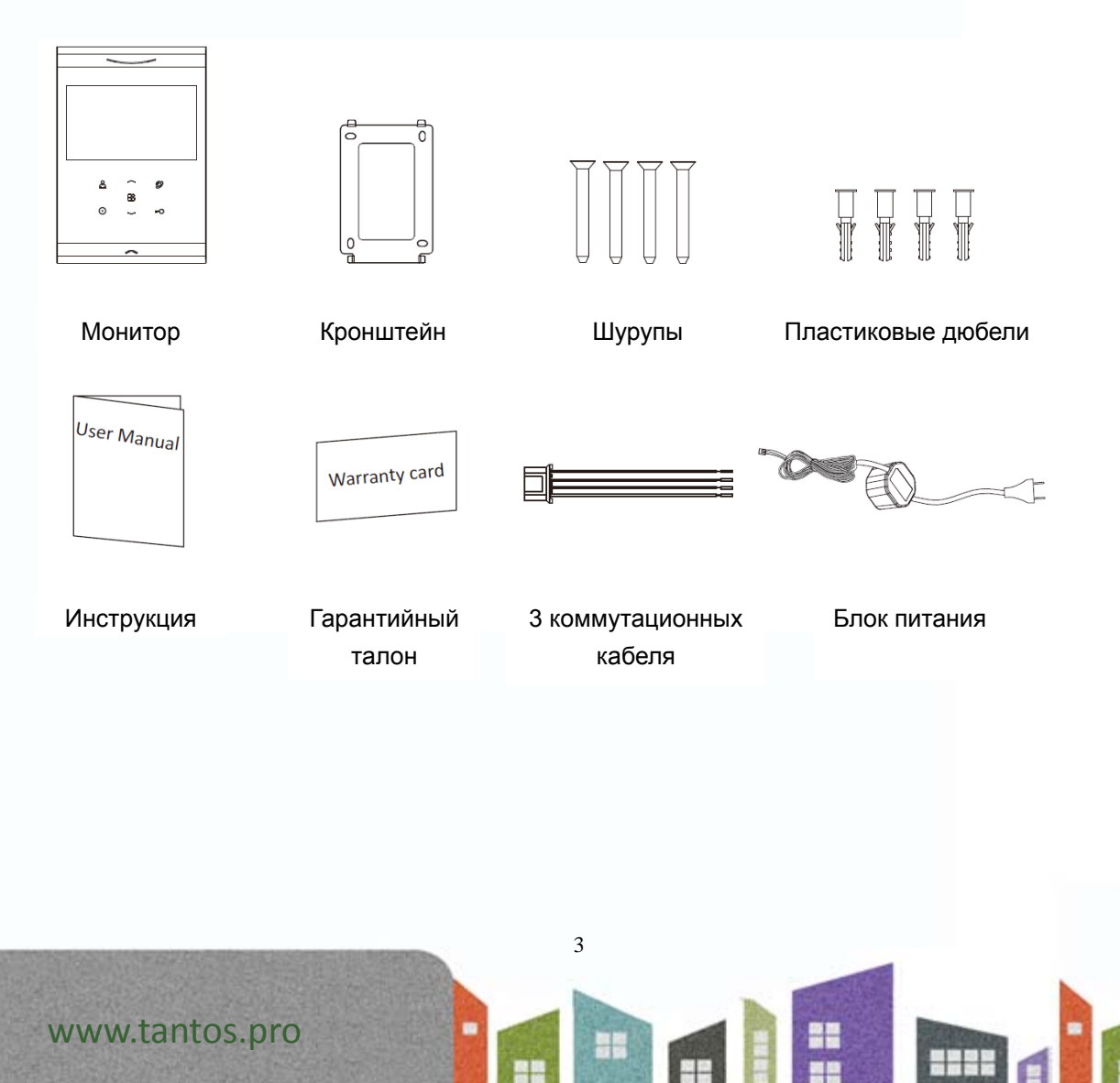

# *<u>GTANTOS</u>*

## **3. Наименование и назначение составных частей монитора**

Вид спереди и вид сзади

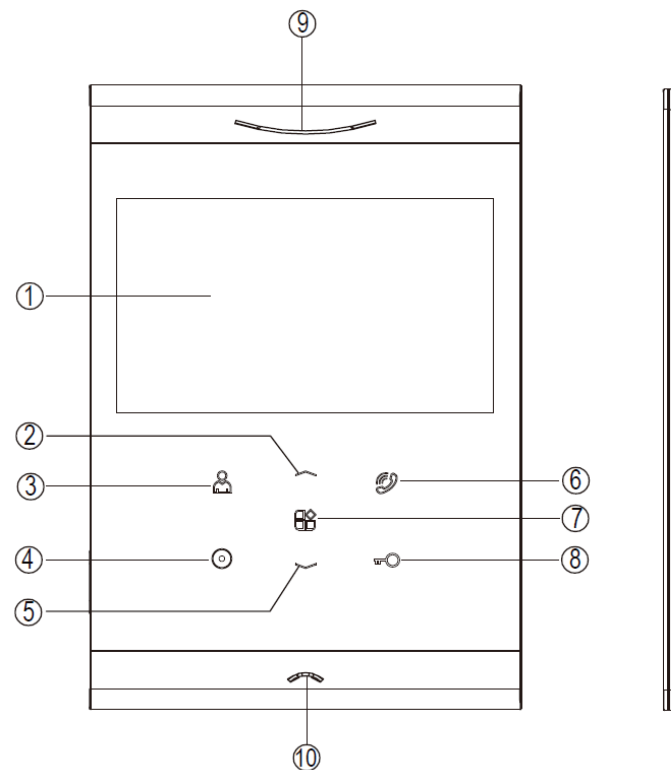

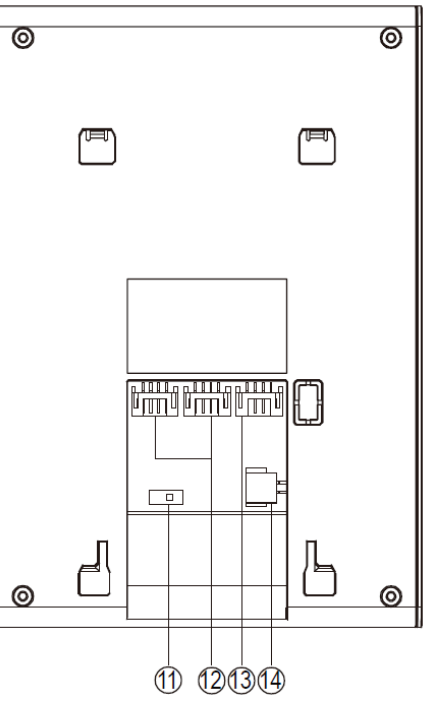

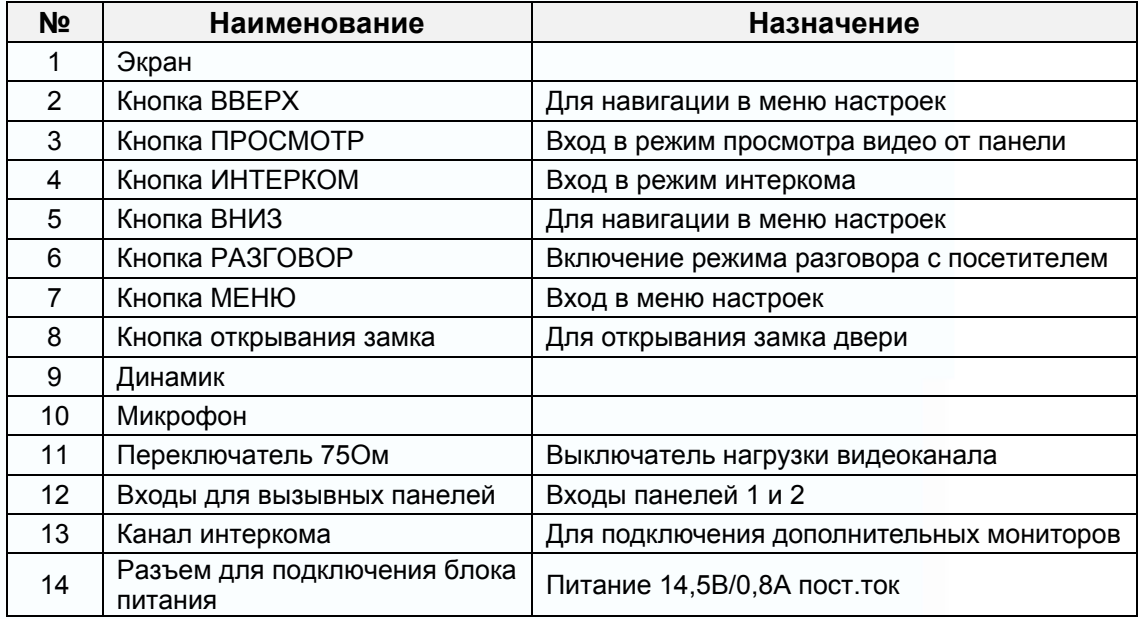

4

m

H

NH

鸓

H

**SHAR** 

9H

4

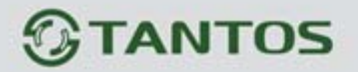

### **4. Схемы подключения**

Схема подключения с одним монитором

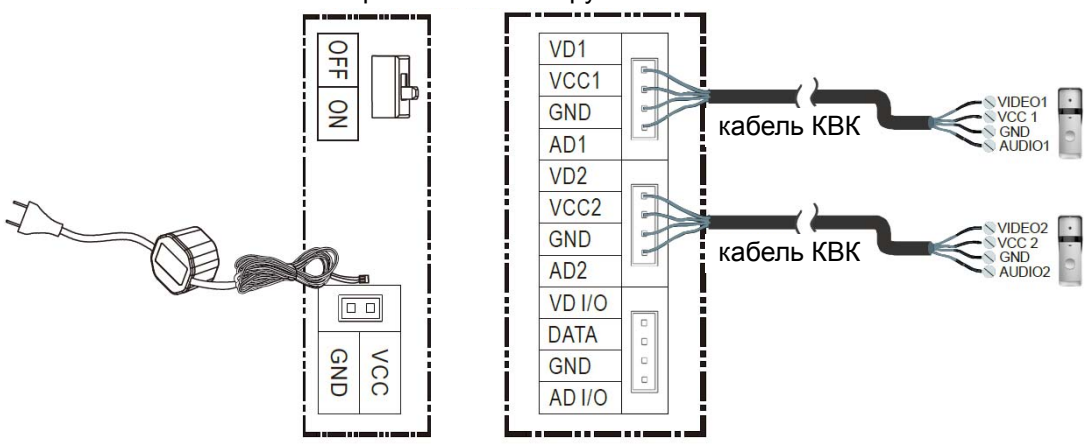

Установите переключатель нагрузки 75 Ом в положение ON

 Схема подключения с основным монитором и дополнительными мониторами (обратите внимание на переключатели нагрузки видеоканала)

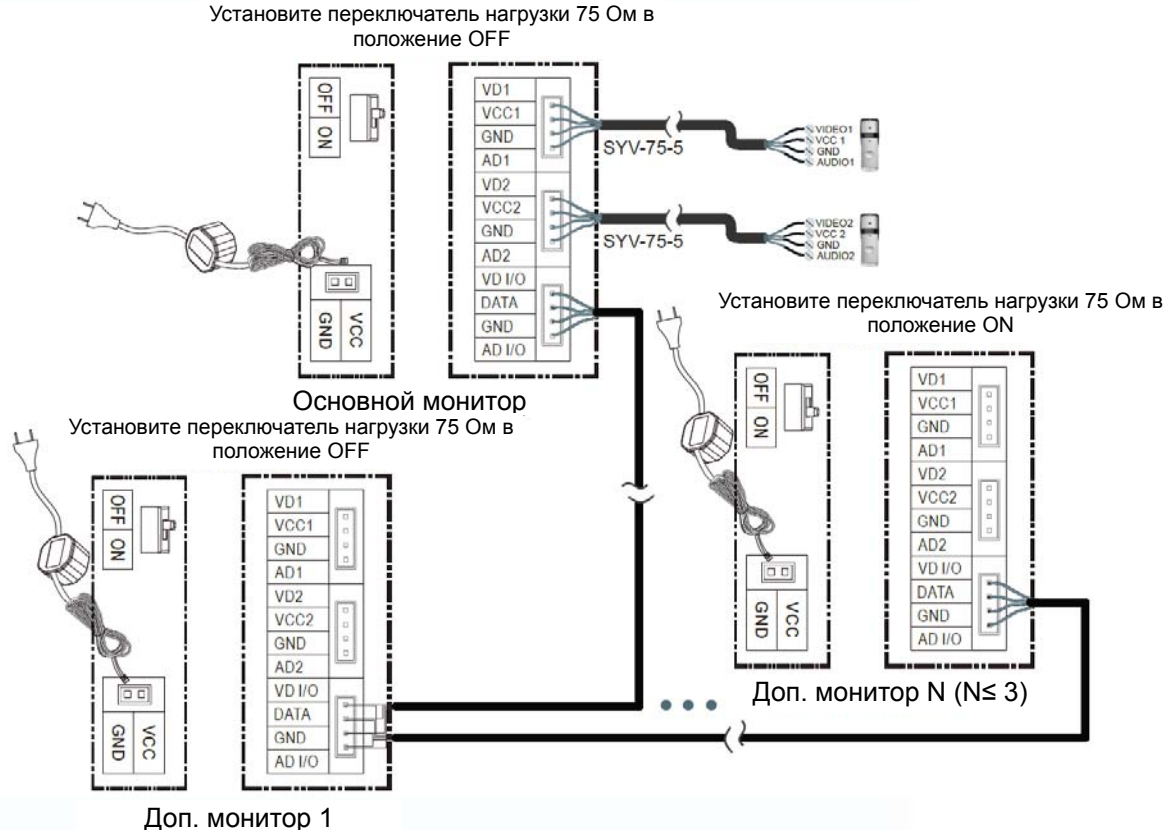

www.tantos.pro

**Внимание:** для подключения дополнительных мониторов рекомендуется использовать кабель типа КВК 2х0,75 кв.мм. или аналогичный.

5

용보

음음

HR.

일본

52 S S

Ŧ

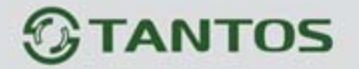

### **5. Установка**

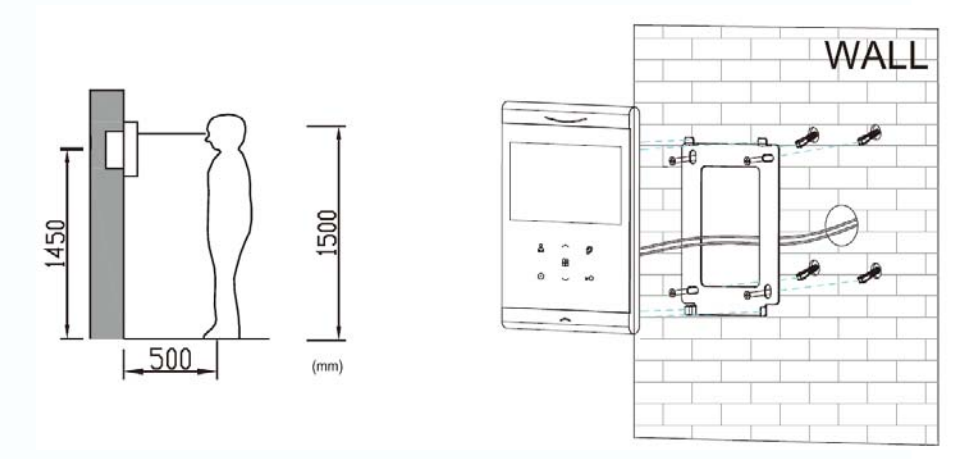

#### **Место установки монитора**

 Стандартная высота установки монитора около 1500 мм, когда центр экрана находится на уровне глаз. В данном случае центр металлического настенного кронштейна будет находиться на расстоянии около 1450 мм от пола. Высота установки может быть изменена по желанию пользователя.

#### **Подключение проводов и установка монитора**

1) Снимите монтажный кронштейн с монитора и установите кронштейн на стену с помощью дюбелей и шурупов.

6

용품

- 2) Подключите кабели к монитору, используя схему из пункта 2.
- 3) Установите монитор на закрепленный на стене кронштейн.
- 4) Включите адаптер в розетку электропитания.

#### **Монтаж блока питания**

Монтаж блока питания может быть произведен скрыто, в подрозетник, за кронштейном монитора или в любом другом подходящем месте.

**Примечание:** укорачивание провода питания монитора или обрезание вилки 220В не снимает монитор и блок питания с гарантии, если при монтаже были соблюдены правила соединения и изоляции проводов.

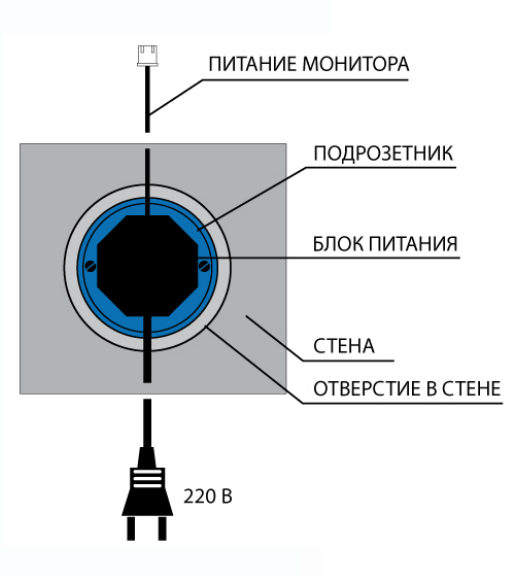

음음

m

익은

**HH** 

www.tantos.pro

# ANTOS

## **6. Описание операций**

### **6.1 Вызов от посетителя**

Если посетитель нажимает на кнопку вызова, монитор выдает звуковой сигнал, на экране

появляется изображение посетителя, звучит сигнал вызова. Вы можете нажать кнопку

для начала разговора с посетителем. Для прекращения разговора нажмите кнопку  $\ddot{\mathbb{C}}$ раз.

После приема вызова от посетителя вы можете нажать кнопку и для открывания замка двери.

Во время вызова вы можете нажать кнопку  $\Box\hspace{-.05cm}\Box\hspace{-.05cm}\Box$  и выбрать настройку яркости / цветности / контраста или громкости сигнала вызова. Устанавливайте нужное значение регулируемого параметра кнопками ВВЕРХ и ВНИЗ.

Во время разговора вы можете нажать кнопку  $\Box\Box$  и выбрать настройку яркости / цветности / контраста или громкости разговора. Устанавливайте нужное значение регулируемого параметра кнопками ВВЕРХ и ВНИЗ.

Вы можете нажать кнопку  $\Box$  для переключения на другую вызывную панель (разговор с первой панелью прервется).

Вы можете нажать кнопку  $\bigodot$  для пересылки вызова на другой монитор. Примечание: если установлена громкость вызова 0, монитор переходит в режим «Не беспокоить» и не воспроизводит сигнал вызова от панели.

### **6.2 Функция просмотра**

Вы можете нажать кнопку для включения режима просмотра, на мониторе отобразится изображение от вызывной панели. Нажмите кнопку 1 раз, на экране появится значок  $\boxed{\circ}$  1, и будет отображаться видео от панели 1. Нажмите кнопку второй раз, на экране появится значок

 $\boxed{0}$  2, и будет отображаться видео от панели 2. Нажмите кнопку третий раз для выключения экрана.

Примечание: Если на экране появляется значок треугольника с восклицательным знаком, то режим просмотра невозможен.

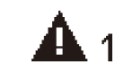

Сбой интеркома. Монитор не является основным / Занят канал связи

### **6.3 Функция двусторонней связи**

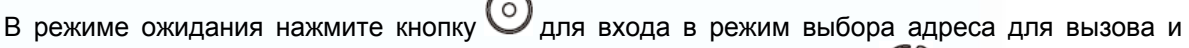

выберите нужный адрес кнопками ВВЕРХ и ВНИЗ. Нажмите кнопку для вызова. После ответа вы сможете разговаривать с вызываемым абонентом.

7

4

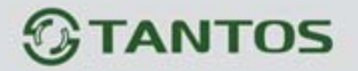

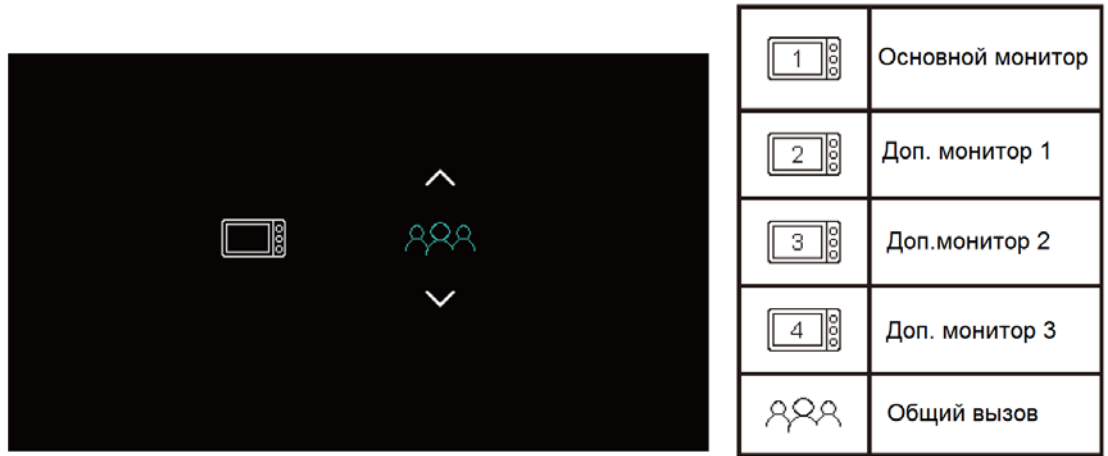

Примечание: Если режим просмотра невозможен, на экране будет значок треугольника с восклицательным знаком.

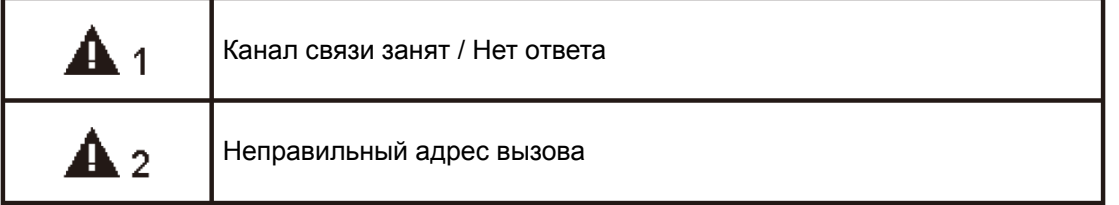

### **6.4 Меню настроек**

В режиме ожидания нажмите кнопку **ОО** для входа в меню настроек, используйте кнопки ВВЕРХ и ВНИЗ для выбора нужного пункта. Снова нажмите кнопку  $\overline{\mathbb{CP}}$  для перехода на страницу настроек. Перемещайтесь по пунктам страницы настроек кнопкой  $\Box\hspace{-.01in}\Box$  и меняйте значения выбранных пунктов кнопками ВВЕРХ и ВНИЗ. Нажмите кнопку  $\overline{w}$  для подтверждения изменений и возврата в основное меню настроек.

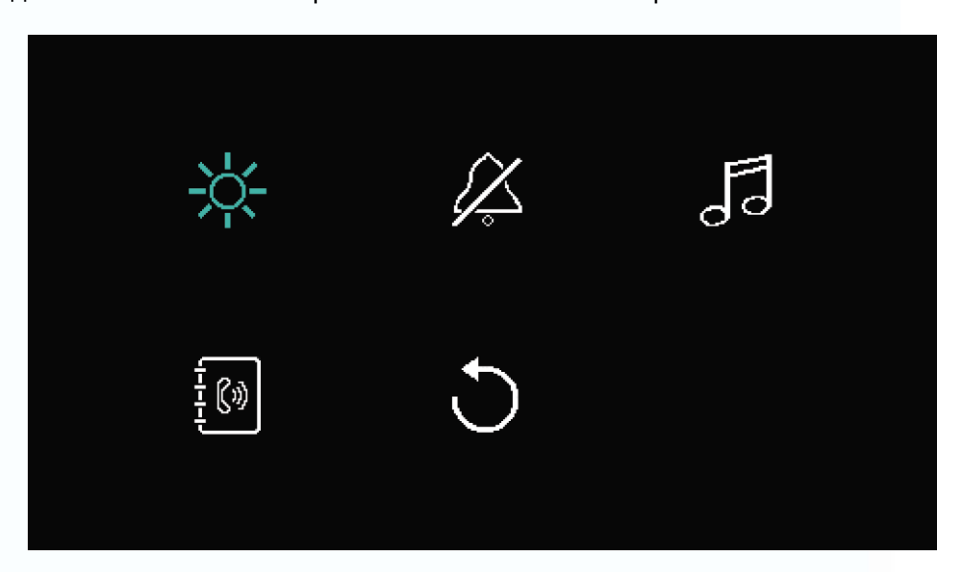

8

음음

蛋을

m

÷

HH.

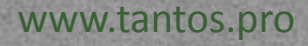

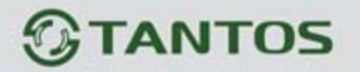

#### **Описание значков:**

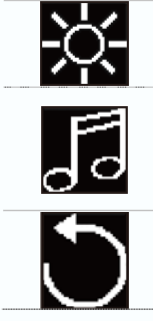

Настройка яркости / цветности / контраста для монитора

Выбор мелодий сигнала вызова для панелей и интеркома.

Выбор длительности сигнала. Сброс настроек на заводские

установки.

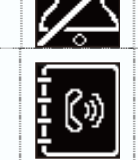

Включение / выключение функции «Не беспокоить»

Установка адреса монитора для режима интеркома.

## **7. Характеристики**

### Монитор

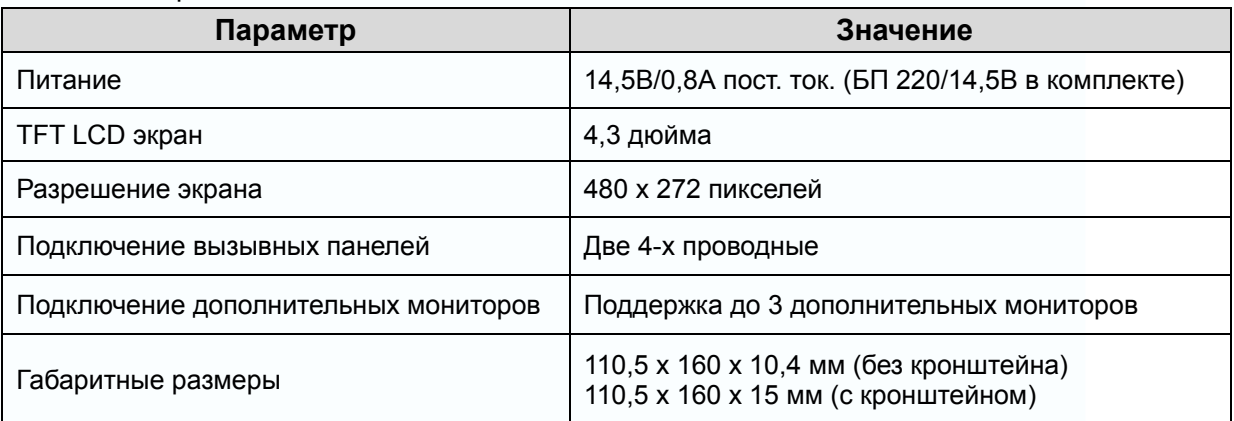

#### Блок питания

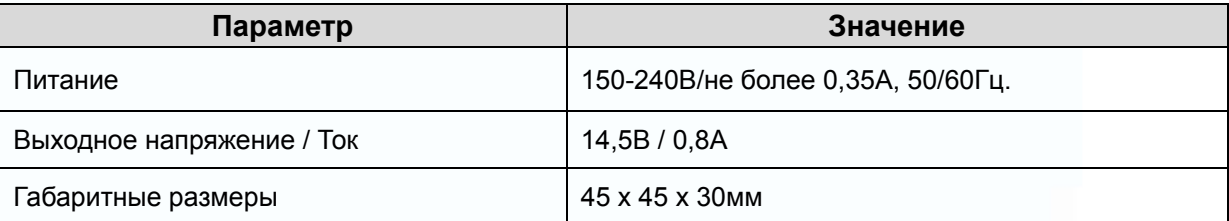

9

an<br>an

Ŧ

읭문

m

m

5222

93